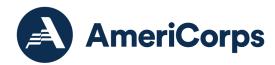

# Litmos Getting Started Guide

### **Login Instructions**

- Visit this page in any web browser: <a href="https://americorpsonlinecourses.litmos.com/self-signup/">https://americorpsonlinecourses.litmos.com/self-signup/</a>
- 2. Enter the required information.
- 3. In the Code field, enter\*: CNCS-Litmos
- 4. Click "Register."
- 5. You're in! You can come back at any time to explore more and take any courses that interest you by visiting the Course Library.

\*If you are an AmeriCorps Seniors grantee use the following for the Code field:

- Foster Grandparent Program: ACS-FGP
- Senior Companion Program: ACS-SCP
- RSVP Program: ACS-RSVP

Note: If you are affiliated with two different AmeriCorps Seniors programs (for example, if your sponsor has both an RSVP Program and a Foster Grandparent Program), enter only one code at first. After you hit "Register" the first time, visit <a href="https://americorpsonlinecourses.litmos.com/self-signup/">https://americorpsonlinecourses.litmos.com/self-signup/</a> again, fill out the form in full, and enter the code for the second program only. Use the same email address both times to avoid duplicating your account.

AmeriCorps Seniors Litmos Orientation can be accessed here.

## **Technical Support**

For technical support, to request access, or assistance accessing these pages using assistive technology email <u>serviceresources@cns.gov</u>.

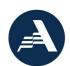

### Frequently Asked Questions

#### What is Litmos?

Litmos is a platform for online learning, also known as a learning management system or LMS.

#### How to get to Litmos?

Use the following link to access Litmos: <u>AmeriCorpsOnlineCourses.Litmos.com</u>

#### Do I need an email address to create an account?

Yes, an email address is required to setup an account. You'll also need to create a user name and password.

I did not receive any instructions from my program about accessing the system. What do I do?

To request access to Litmos, email <a href="mailto:serviceresources@cns.gov">serviceresources@cns.gov</a>.

AmeriCorps.gov 2